# **COMO FLASHEAR / REPARAR / LIBERAR TELEFONOS MOBILES NOKIA**

Al fin nuestro camarada Dejan ha diseñado un dispositivo de bajo costo con el que poder flashear telefonos nokia, sin tener que gastarnos entre 4 o 6 millones que cuesta una TDF-4. El flasher de nokia no es tan facil de utilizar como la TDF-4, pero una vez aprendamos el procedimiento y lo hagamos 1 vez, podremos flashear cualquier nokia en cuestion de segundos.

Hay dos formas de flashear con el Nokia Flasher de Dejan, total o parcialmente.

1. **Parcialmente**: Se utiliza solo para liberar y siempre se debe usarlamisma version del flash parcial que el sw. que tiene el telefono. Este proceso dura solo 7 segundos. Estos ficheros ocupan 64 Kb. exactamente.

2. **Totalmente**: Se utiliza para cambiar el telefono de idioma, o bien para reparar telefonos estropeados, con este procedimiento se actualiza la memoria Flash completamente, y la EEPROM tambien, aunque a veces es suficiente programando solo la flash, si el telefono no coge covertura sera necesario programar tambien la EEPROM con el software correspondiente a la version e idioma del telefono. Para programar la EEPROM sera necesario un programador de EEPROM con pinza SMD (disponible en ucables.com a partir de Febrero, 2001). Este proceso dura entre 1 y 3 minutos. El tamaño de los ficheros de flash completos oscila entre 500 y 1400 Kb. La diferencia entre flashear un telefono parcial a hacerlo totalmente esta en usar diferentes ficheros y direcciones de inicio. Si no necesita cambiar de lenguaje, le recomendamos que use el flash parcial, si necesita usar el flasheo total, le recomendamos que consiga un telefono con la misma version sw, lea la flash en el rango de direcciones correspondiente a ese modelo y version y lo escriba en el telefono a flashear luego ha de hacer lo mismo con la EEPROM para estar seguro de que queda bien, ya que si no se programa la EEPROM el telefono podria quedar sin covertura.

Cuando se programa la flash hay que tener en cuenta 4 parametros, el modelo del telefono, la version del telefono, el tipo de memoria flash (INTEL, ATMEL, INTEL 28F160) y la direccion de inicio en la que se empezara la programacion dentro de la memoria del telefono. El tipo de memoria flash generalmente es de tipo INTEL, pero si no funcionase el proceso el flasher, deberiamos intentarlo con los otros dos tipos. Las direcciones de inicio correspondientes a cada telefono, version de software del telefono.

Para que le resulte mas facil basaremos nuestras explicaciones en el uso de un programa que hace de interface con el programa de Dejan para seleccionar el modelo, version, tipo de flash y direcciones. Todos estos parametros pueden ser seleccionados desde el programa Nokia Flasher Shell 1.5 (Windows) y seran utilizados en el programa original Nokia Flasher 1.0b (MSDOS) por Dejan Kaljevic.

### **Requerimientos:**

- 1. NK-FLASH cable, disponible en http://ucables.com
- 2. Programador EEPROM con pinzas SMD (para flashear totalmente)
- 3. Nokia Flasher Shell + Nokia Flash 1.0b by Dejan
- 4. Ficheros Flash Parciales

## **Pasos para programar la flash con nuestro cable NK-FLASH**

#### **1. Instalacion de Nokia Flasher Shell y Nokia Flasher**

- a) Bajar el fichero flasher shell v105.zip
- b) Descomprimirlo en el directorio c:\

El fichero flasher shell  $v105.\overline{z}$ ip ademas de Nokia flasher shell contiene Nokia flasher 1.0b by Dejan, y ficheros flash parciales. Si necesita ficheros flash completos para reparar o cambiar idiomas los puede descargar desde aqui.

En cualquier caso si lo necesitara usted siempre podra leer la flash completa de un telefono y volcarla en uno que este dañado o necesite cambiarlo de idioma, asegurese de que tengan la misma version, ya que aun no hemos podido comprobar si funcionaria con version sw. distintas.

#### **2. Comprobar version del telefono**

Compruebe la version del telefono movil pulsando \*#0000# (el telefono debe tener la tarjeta introducida), o bien puede usar Nokia tool con nuestro cable NK-567

#### **3. Ejecutar Nokia Flasher Shell**

a) Seleccionar en primer lugar el tipo de memoria, en general debe usarse el tipo INTEL, y si no funcionara intentarlo con los otros dos tipo. b) Seleccionar el modelo del telefono: 5110, 3210, 7110, 8210, 3310, 6150, 8850, 6210.

c) Seleccionar la version de sw. que tenga nuestro telefono (que previamente hemos comprobado con Nokia tool). Debajo de la version esta la direccion de inicio que debermos usar posteriormente, tome nota de ella para introducirla a continuacion. Al pulsar sobre la version de software Nokia shell ejecutara Nokia Flasher 1.0 bajo MSDOS con los parametros que hemos seleccionado.

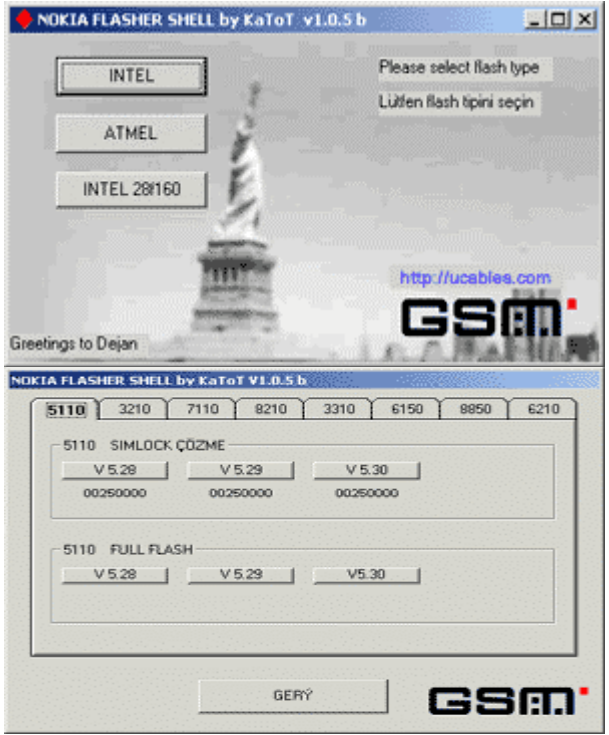

**4. Nokia Flasher 1.0b. Seleccion de tipo de telefono y direccion de inicio**

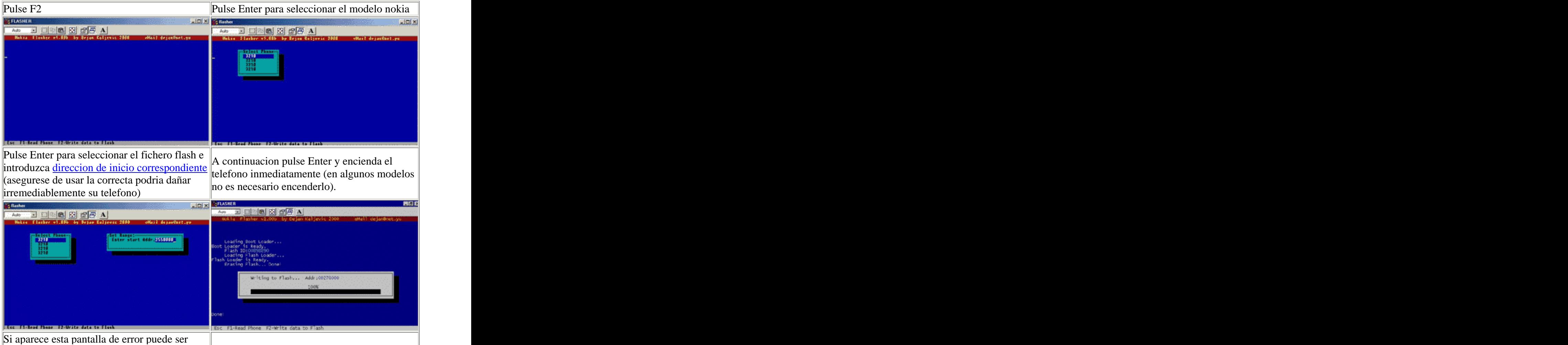

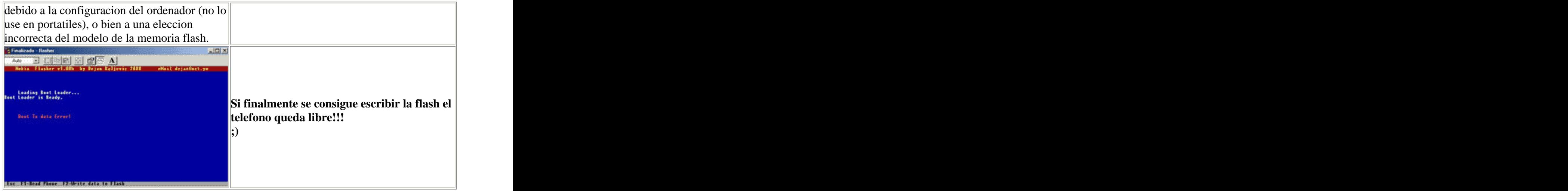

**Direcciones de I nicio para flashear parcialm ente, correspondientes a los distintos m odelos y versiones de Nokia. Los ficheros parciales .fls estan incluidos dentro de la instalacion del nokia flasher shell.**

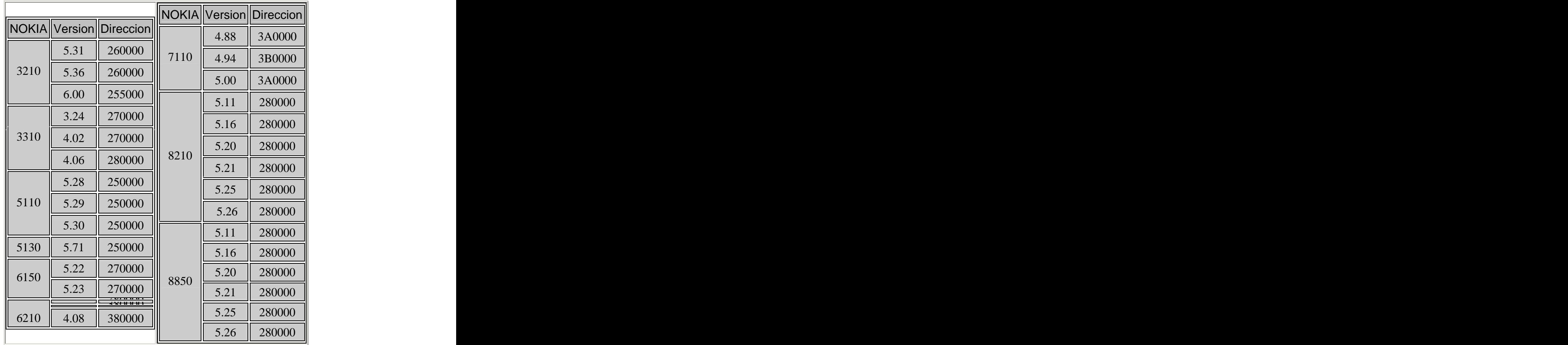

**Direcciones de I nicio para flashear totalm ente, correspondientes a los distintos m odelos y versiones de Nokia**

modelo - sw. Rango de direcciones Fichero

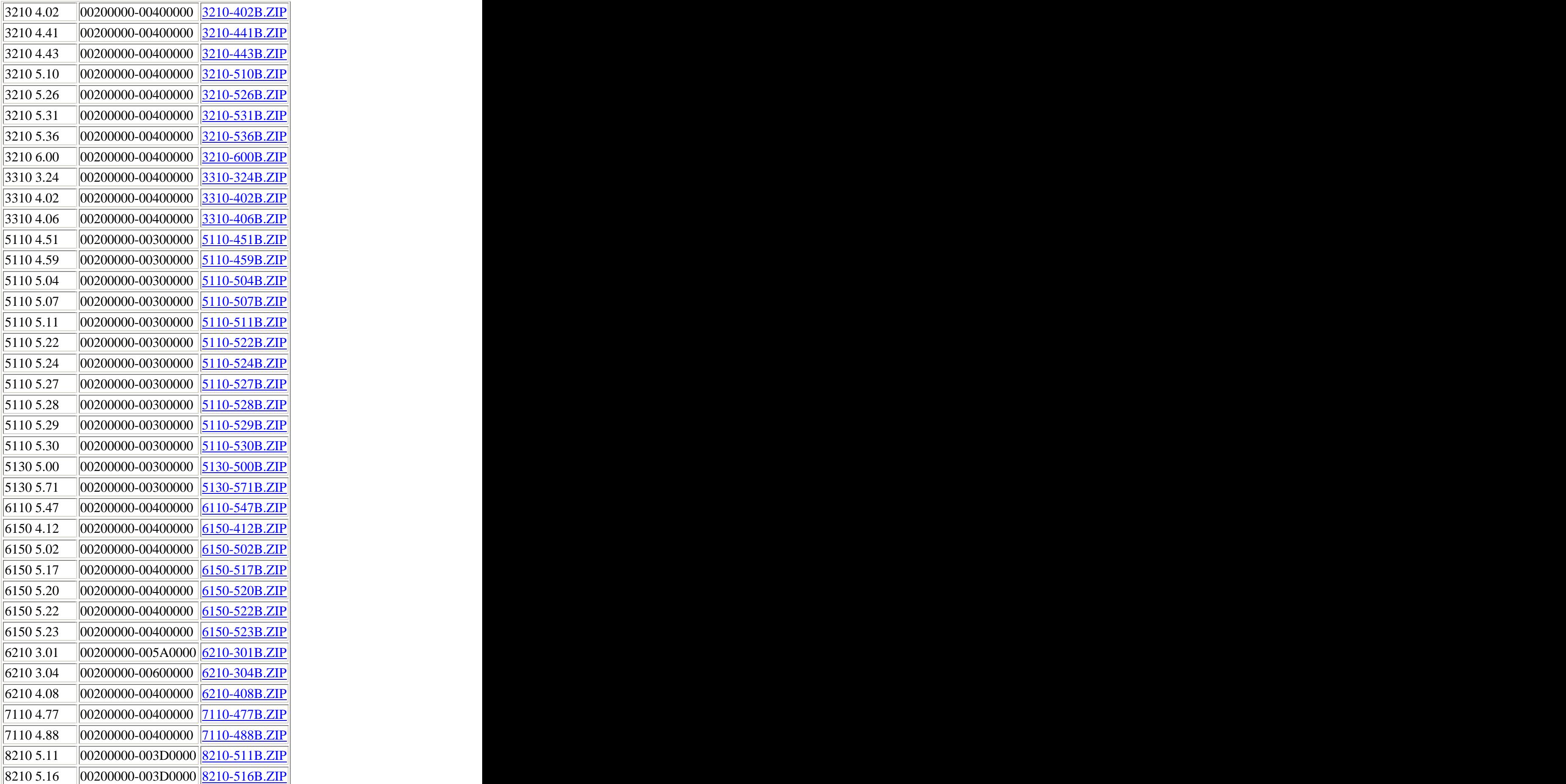

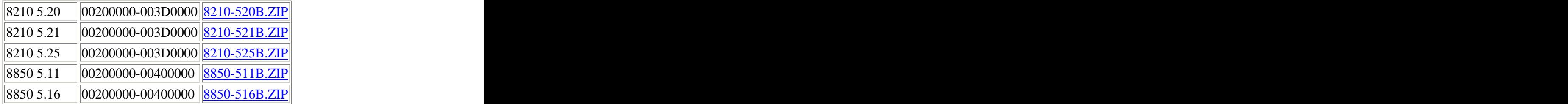

Nota: los ficheros de flash completos tienen lenguajes diferentes y podrian no tener el español incluido.Los ficheros<br>EEPROM no estan incluidos. **EEPROM no estan incluidos.**

#### **Soluccion de Problem as**

1. Cuando intento seleccionar cualquiera de los tipos de flasher me sale el siguiente error:

**ERROR 339 EN TIEMPO DEEJECUCIÓN. EL COMPONENTE TABCTL32.OCX NO ESTÁ REGISTRADO CORRECTAMENTE O FALTA ALGÚN ARCHIVO.**

#### **Descargue TABCTL32.OCX y copielo en el directorio \windows\system32**

2. He selecionado el tipo correcto de flash y la direccion de inicio correcta pero Nokia flash siempre me da el error **BOOT TX data error**

a) No instale Nokia flash shell en un portatil, en la mayoria de los portatiles no funciona

Envia tus comentarios a: nokiaguru@ucables.com

[This document was created with Win2PDF available at http://www.daneprairie.com.](http://www.daneprairie.com) The unregistered version of Win2PDF is for evaluation or non-commercial use only.